# Compaq MPI User Guide

**May 2001**

This guide describes how to install and use the *Compaq Message Passing Interface* (MPI) software; how to perform profiling and tracing; and how to solve any problems that arise when running *Compaq MPI*.

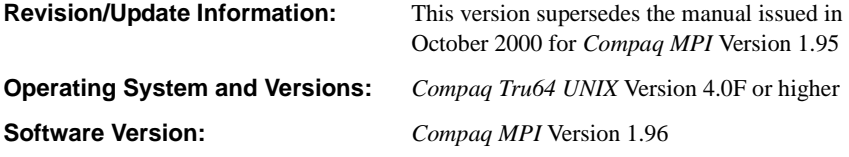

**Compaq Computer Corporation Houston, Texas**

#### **May 2001**

© 2001 Compaq Computer Corporation

Confidential computer software. Valid license from Compaq required for possession, use, or copying. Consistent with FAR 12.211 and 12.212, Commercial Computer Software, Computer Software Documentation, and Technical Data for Commercial Items are licensed to the U.S. Government under vendor's standard commercial license.

Compaq shall not be liable for technical or editorial errors or omissions contained herein. The information in this document is provided "as is" without warranty of any kind and is subject to change without notice. The warranties for Compaq products are set forth in the express limited warranty statements accompanying such products. Nothing herein should be construed as constituting an additional warranty.

COMPAQ, the Compaq logo, DIGITAL, the DIGITAL logo, AlphaServer, and TruCluster Registered in U.S. Patent and Trademark Office.

Alpha and Tru64 are trademarks of Compaq Information Technologies Group, L.P.

UNIX is a trademark of The Open Group.

All other product names mentioned herein may be trademarks of their respective companies.

*Compaq MPI* is based on the MPICH Version 1.1.1 implementation of MPI, which includes the following copyright notice:

*© 1993 University of Chicago © 1993 Mississippi State University*

*Permission is hereby granted to use, reproduce, prepare derivative works, and to redistribute to others. This software was authored by:*

*Argonne National Laboratory Group W. Gropp: (630) 252-4318; FAX: (630) 252-7852; e-mail: gropp@mcs.anl.gov E. Lusk: (630) 252-5986; FAX: (630) 252-7852; e-mail: lusk@mcs.anl.gov Mathematics and Computer Science Division, Argonne National Laboratory, Argonne IL 60439*

*Mississippi State Group N. Doss and A. Skjellum:(601) 325-8435; FAX: (601) 325-8997; e-mail: tony@erc.msstate.edu Mississippi State University, Computer Science Department & NSF Engineering Research Center for Computational Field Simulation, P.O. Box 6176, Mississippi State MS 39762*

#### *GOVERNMENT LICENSE*

Portions of this material resulted from work developed under a U.S. Government Contract and are subject to the following license: the Government is granted for itself and others acting on its behalf a paid-up, nonexclusive, *irrevocable worldwide license in this computer software to reproduce, prepare derivative works, and perform publicly and display publicly.*

#### *DISCLAIMER*

This computer code material was prepared, in part, as an account of work sponsored by an agency of the United *States Government. Neither the United States, nor the University of Chicago, nor Mississippi State University, nor any of their employees, makes any warranty express or implied, or assumes any legal liability or responsibility for the accuracy, completeness, or usefulness of any information, apparatus, product, or process disclosed, or represents that its use would not infringe privately owned rights.*

# **Contents**

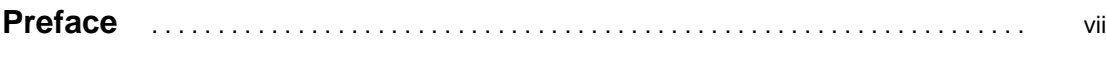

# **[1](#page-8-0) Getting Started with Compaq MPI**

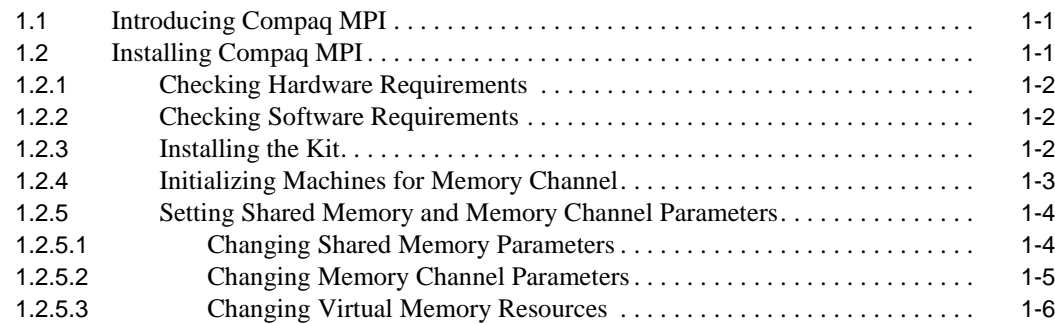

# **[2](#page-14-0) Compiling and Linking MPI Programs**

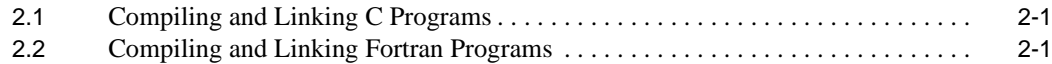

# **[3](#page-16-0) Running Compaq MPI Programs**

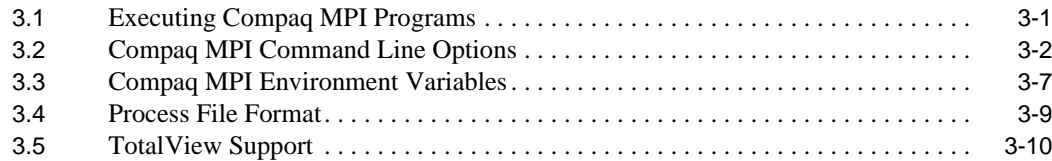

# **[4](#page-26-0) Profiling and Tracing**

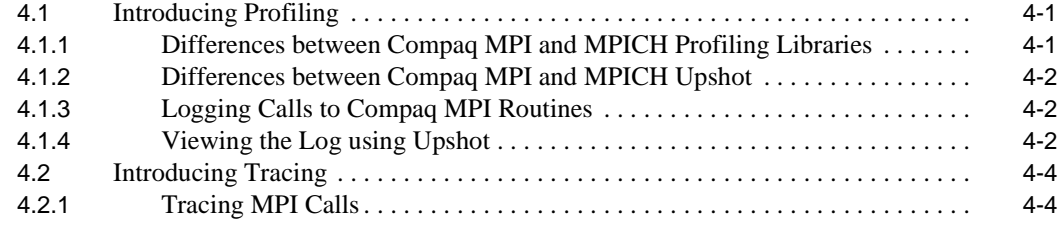

# **[5](#page-30-0) Troubleshooting**

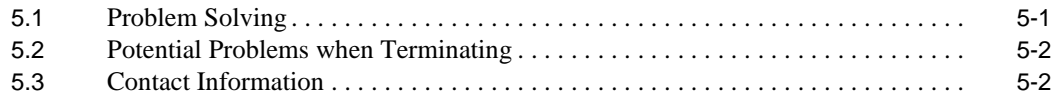

# **Preface**

#### <span id="page-6-0"></span>**Purpose of this Guide**

This guide contains the information you need to install and use *Compaq® MPI* Version 1.96, and to perform profiling, tracing, and troubleshooting.

#### **Intended Audience**

This guide is for users who are familiar with MPI.

#### **Structure of this Guide**

This guide is structured as follows:

- **•** Chapter 1 provides a brief introduction to *Compaq MPI*, the requirements for installing *Compaq MPI*, and the installation instructions.
- **•** Chapter 2 explains how to compile and link a program to run with *Compaq MPI*.
- **•** Chapter 3 explains how to run a *Compaq MPI* program, and details the *Compaq MPI* environment variables and process file format.
- **•** Chapter 4 explains how to produce and view timing information for the *Compaq MPI* calls (profiling); and how to print a trace line for every *Compaq MPI* call that is made (tracing).
- Chapter 5 provides information on problem solving, and on problems that may occur when *Compaq MPI* is terminating. It also provides addresses to contact if you have a problem, or wish to make suggestions regarding the software or the manual.

# **For More Information**

In addition to this guide, the *Compaq MPI* documentation set includes the *Compaq MPI* Run Options reference (man) page, dmpirun.

# **Documentation Conventions**

This guide uses the following documentation conventions:

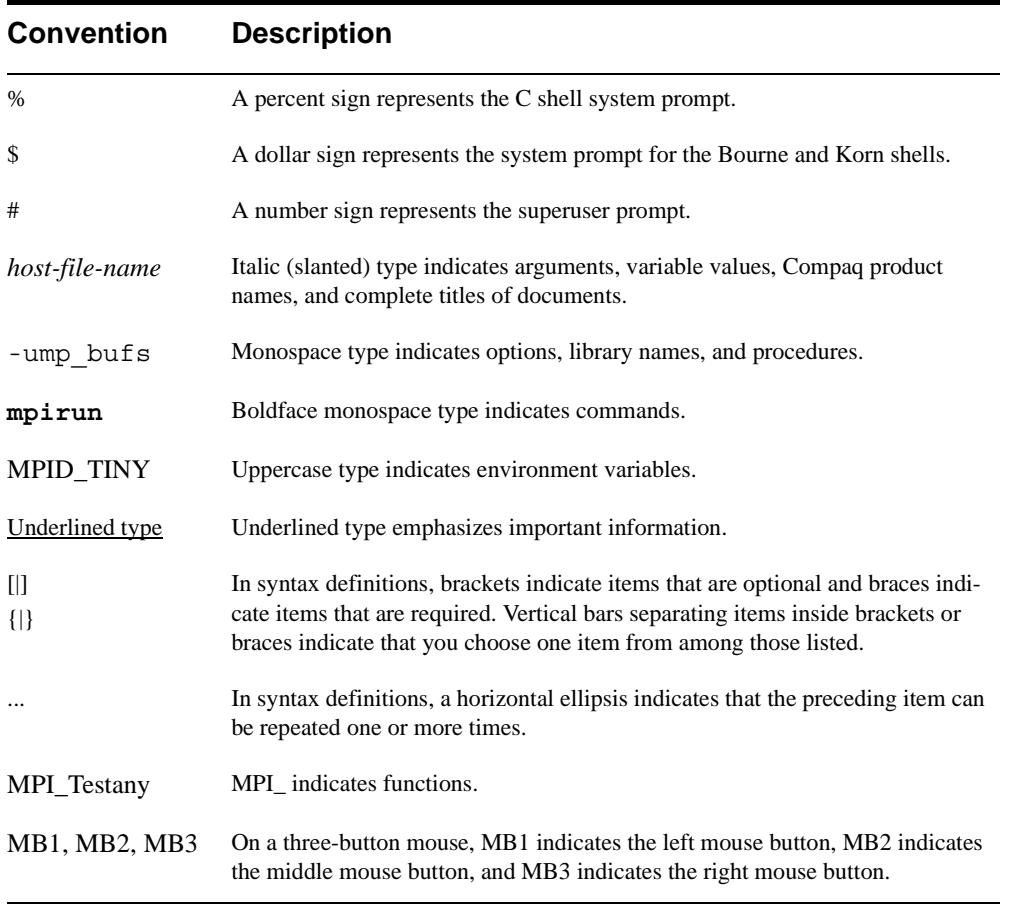

# <span id="page-8-0"></span>**Getting Started with Compaq MPI**

**1**

This chapter describes *Compaq MPI*, and how to install it. The chapter consists of the following sections:

- **•** Introducing Compaq MPI
- **•** Installing Compaq MPI

#### **1.1 Introducing Compaq MPI**

*Compaq MPI* is a proprietary implementation of MPI software for Alpha™ systems running the *Compaq Tru64™ UNIX* (formerly DIGITAL® UNIX) operating system, and is supported on both standalone SMP systems and *Memory Channel* clusters. *Compaq MPI* is derived from MPICH Version 1.1.1 from Argonne National Laboratories. *Compaq MPI* is optimized to give you low latency, high bandwidth message passing in SMP, and SMP cluster, environments.

The goal of MPI software is to provide a practical, portable, efficient, and flexible standard for message passing programs.

## **1.2 Installing Compaq MPI**

This section describes the following tasks:

- Checking Hardware [Requirements](#page-9-0) (see Section 1.2.1 on page 1–2)
- Checking Software [Requirements](#page-9-0) (see Section 1.2.2 on page 1–2)
- [Installing](#page-9-0) the Kit (see Section 1.2.3 on page 1–2)
- [Initializing](#page-10-0) Machines for Memory Channel (see Section 1.2.4 on page 1–3)
- **•** Setting Shared Memory and Memory Channel [Parameters](#page-11-0) (see Section 1.2.5 on [page](#page-11-0) 1–4)

#### <span id="page-9-0"></span>**1.2.1 Checking Hardware Requirements**

You need the following hardware to run *Compaq MPI*:

- **•** An *AlphaServer*® system
- **•** *Memory Channel*, if you plan to run MPI applications using more than one *AlphaServer*

**Note:** *Compaq MPI* does not support any interconnect except *Memory Channel*.

#### **1.2.2 Checking Software Requirements**

You need the following software to run *Compaq MPI*:

- **•** *Tru64 UNIX* Version 4.0F or later
- **•** Licenses and binaries to use the user-level *Memory Channel* application programming interface (API) for the version of the *TruCluster*® product installed on your machine
- **•** X11 Tool Kit Version 4.0 or later to run the *Compaq MPI* version of Upshot

#### **1.2.3 Installing the Kit**

To install *Compaq MPI*, follow these steps:

- 1. Read any release notes that come with the kit.
- 2. Log in as the root user to the machine running the *Tru64 UNIX* operating system.
- 3. To install the kit, enter the following commands:
	- a. Change to the directory containing the kit, as follows: # **cd <***directory\_containing\_the\_kit>*
	- b. Load the MPI software, as follows: # **setld -l MPIBIN***XX*

The *Compaq MPI* installation comprises one subset, MPIBIN1*XX*, which consists of the libraries, include files, reference (man) pages, scripts, and examples.

- 4. Install the kit on all the systems in the cluster if you are using *Memory Channel*.
- 5. To verify that *Compaq MPI* is installed correctly, enter the following command: # **setld -v MPIBIN1***XX*
- 6. If you intend to use Upshot, modify the first line of the Upshot file to refer to the correct path name for the wish interpreter on your system.

#### <span id="page-10-0"></span>**1.2.4 Initializing Machines for Memory Channel**

If you are using *Memory Channel*, you must check that each machine in the cluster is initialized for user-level access.

To check, and initialize if necessary, follow these steps:

1. To search for the process imc\_mapper on each machine, enter this command: # **ps ax | grep imc\_mapper | grep -v grep**

The output may be similar to the following: 657 ttyp2 U 0:00.01 /usr/sbin/imc\_mapper

2. If the process described in step 1 does not exist on a machine that you intend to use as part of the cluster, enter the following command on the machine: # **/usr/sbin/imc\_init**

Once you enter this command, it is in effect until the machine is shut down. (It does not cause a problem if you run this command again while a previouslyentered imc\_init command is still in effect. See the imc\_init reference (man) pages for details.)

3. Ensure that the /etc/sysconfigtab file contains the following entry: **rm:**

**rm-no-inheritance = 1**

This prevents *Memory Channel* resources from being inherited by a forked process.

**Note:**

If using *Tru64 UNIX* Version 5.1 or higher, this step is not necessary.

4. If you are using multiple *Memory Channel* rails, the default setting is to use them as a failover pair. While this provides maximum availability, you can increase performance by configuring your cluster so that it does not use the rails as a failover pair. This allows applications to access the aggregate address space of all logical rails, and use aggregate bandwidth.

To configure non-failover use of the multiple *Memory Channel* rails, change the /etc/sysconfigtab file by adding or modifying the following entry: **rm:**

#### **rm\_rail\_style = 0**

The default value for  $rm_{ratio}$  is 1; that is, configure for failover-pair operations.

#### <span id="page-11-0"></span>**1.2.5 Setting Shared Memory and Memory Channel Parameters**

*Compaq MPI* uses shared memory for communication within a host, and *Memory Channel* for communication between hosts. This is achieved by setting up "communication channels", each of which is either a shared memory segment or a group of *Memory Channel* pages.

The size of each communication channel is set by the user, using the -ump\_bufs option (see Chapter 3, "Compaq MPI [Command](#page-17-0) Line Options", page 3–2). The default value is 128K.

If running very large applications, it may be appropriate to increase the data and stack size using the limit command; for example, # **limit datasize unlimited**

#### **1.2.5.1 Changing Shared Memory Parameters**

1. When using a Non-Uniform Memory Access machine such as the *AlphaServer* GS320, allocate shared memory using a first-touch algorithm to ensure that most of the shared memory used by MPI is local memory rather than remote memory. The default algorithm uses a striped scheme. Edit the /etc/sysconfigtab file and modify the shm\_allocate\_striped entry in the ipc stanza to disable striped allocation, as follows: **ipc:**

**shm\_allocate\_striped=0**

- 2. To increase the maximum shared memory size, edit the /etc/sysconfigtab file and include or modify the following entry: **ipc: shm\_max=<size in bytes>**
- 3. There are kernel limits on the number of shared memory segments a process can attach to and the total number of system-wide shared memory segments available.

To modify the value of the shm\_seg variable, edit the /etc/sysconfigtab file and include or modify the following entry: **ipc: shm\_seg=<number of segments attached per process>**

4. The total number of system-wide shared memory segments allowed is controlled by the shm\_mni variable.

To change the system parameter, edit the /etc/sysconfigtab file and include or modify the following entry: **ipc: shm\_mni=<total number of system-wide segments>**

<span id="page-12-0"></span>5. If you have changed any of the parameters as described in [2](#page-11-0), [3](#page-11-0), or [4](#page-11-0) above, reboot the system.

#### **1.2.5.2 Changing Memory Channel Parameters**

**Note:**

This section does not apply to *Tru64 UNIX* Version 5.0 or higher.

Communication across *Memory Channel* uses a similar scheme to shared memory. The maximum *Memory Channel* allocation allowed is set to 10MB by default. There is a limit of 128MB on *Memory Channel* allocation using *Memory Channel* Version 1.5, and a limit of 512MB on *Memory Channel* Version 2.0.

Before running an MPI program, you should increase the default values. Increasing the default values does not use up memory resources but allows MPI to access more *Memory Channel* space.

To increase from the default 10MB allocation on each host — for example, to 100MB — perform one of the following steps:

1. Log in as root.

Enter the following command: # **imc\_init -a 100 -r 100**

or

2. Edit the /etc/rc.config file and modify the IMC\_MAXALLOC and IMC\_MAXRECV entries as follows: **IMC\_MAXALLOC="100" IMC\_MAXRECV="100"**

Compaq recommends that you increase these values to the maximum allowed for your configuration.

Reboot the system.

#### <span id="page-13-0"></span>**1.2.5.3 Changing Virtual Memory Resources**

Each shared memory or *Memory Channel* communication channel uses up a virtual memory object. The number of virtual memory objects allowed is a kernel-defined parameter. This parameter must be at least twice as large as the number of communication channels between tasks.

To change this value, follow these steps:

1. Edit the /etc/sysconfigtab file and include or modify this entry: **vm:**

```
vm_mapentries=<number of VM objects allowed>
                         Note:
```
This step does not apply to *Tru64 UNIX* Version 5.0 or higher.

2. Reboot the system.

# **2**

# <span id="page-14-0"></span>**Compiling and Linking MPI Programs**

This chapter describes how to compile and link MPI programs. The chapter consists of the following sections:

- **•** Compiling and Linking C Programs
- **•** Compiling and Linking Fortran Programs

## **2.1 Compiling and Linking C Programs**

To compile MPI programs, you must use the appropriate include files and libraries in your make process.

To compile C programs, follow these steps:

1. Enter the following code into the program: **include <mpi.h>**

This include file is installed in the standard location under /usr/include and does not need additional compiler directives.

2. Use the following library option:

Include -lmpi in your link command, for example, **cc -o myprog myprog.c -lmpi -lrt -pthread**

#### **2.2 Compiling and Linking Fortran Programs**

To compile MPI programs, you must use the appropriate include files and libraries in your make process.

To compile Fortran programs, follow these steps:

1. Enter the following code into the program: **include 'mpif.h'**

This include file is installed in the standard location under /usr/include and does not need additional compiler directives.

#### <span id="page-15-0"></span>**2.2 Compiling and Linking Fortran Programs**

2. Use the following library option:

Include -lfmpi and -lmpi in your link command, for example, **f77 -o myprog myprog.f -lfmpi -lmpi -lrt -pthread**

# **3**

# <span id="page-16-0"></span>**Running Compaq MPI Programs**

This chapter describes how to run a *Compaq MPI* program. The chapter consists of the following sections:

- **•** Executing Compaq MPI Programs
- **•** Compaq MPI [Command](#page-17-0) Line Options
- **•** Compaq MPI [Environment](#page-22-0) Variables
- **•** [Process](#page-24-0) File Format
- **•** [TotalView](#page-25-0) Support

#### **3.1 Executing Compaq MPI Programs**

To execute a *Compaq MPI* program, enter the command dmpirun and the name of the program you wish to execute; for example:

\$ **dmpirun myprog**

You can execute a *Compaq MPI* program with a small set of options. Refer to /usr/examples/mpi for an example program.

For example, to run myprog using two processes on one host, enter the following: \$ **dmpirun -np 2 myprog**

To run the same program across two hosts — for example, black and white follow these steps:

- 1. Create a file for example, myhosts with the host names separated by white space (including newline), as follows: **black white**
- 2. Add the host file option, -hf, to the command line: **dmpirun -np 2 -hf myhosts myprog**

#### <span id="page-17-0"></span>**3.2 Compaq MPI Command Line Options**

You can specify options *via* command line options and arguments, or *via* environment variables. Command line options override the setting of environment variables. Table 3–1 in this section describes the available options and arguments. [Table](#page-22-0) 3–2 in [Section](#page-22-0) 3.3 describes the *Compaq MPI* environment variables.

Note that the dmpirun command and its helper programs use the UNIX<sup>®</sup> commands wdir, hostname, and rsh. It is assumed the commands are located in your UNIX path.

| <b>Option</b> | <b>Argument</b>                   | <b>Description</b>                                                                                                    |
|---------------|-----------------------------------|----------------------------------------------------------------------------------------------------|
| -wdir         | directory                         | Specifies the working directory for the application.                                                                                                    |
| -np           | number-of-processes<br>(or tasks) | Default of one per host.                                                                                                    |
| $-hf$         | host-file-name                    | Specifies the names of the hosts on which to run the <i>Compaq</i><br>MPI program. The host file host-file-name should contain a list<br>of host names separated by white space (including a newline).<br>The host on which dmpirun is started must be included in the<br>host file. If a Permission denied message appears when<br>you execute dmpirun, ensure that you have permission to<br>perform an rsh command on each host in the host file. Check<br>that the $\sim$ /. rhosts file is set up correctly. The last line of the<br>host file must be terminated with a newline. Host names may<br>now take the following form:<br>hostname: directory.<br>If : directory is specified, this value is used in preference to<br>the DMPI_DIRECTORY value or the -wdir value. This<br>allows processes on each host to run with a different working<br>directory. |
| $-dbx$        |                                   | Allows you to run the application processes inside the dbx<br>debugger.                                                                                                    |
| -ladebug      |                                   | Allows you to run the application processes inside the<br>ladebug debugger.                                                                                                    |
| -xdbx         |                                   | Allows you to run the application processes inside the xdbx<br>debugger.                                                                                                    |
| -qdb          |                                   | Allows you to run the application processes inside the qdb<br>debugger.                                                                                                    |

**Table 3–1 Compaq MPI Command Line Options**

| <b>Option</b> | <b>Argument</b> | <b>Description</b>                                                                                                    |
|---------------|-----------------|----------------------------------------------------------------------------------------------------|
| -xterm        |                 | Allows you to run each of the application processes inside its<br>own xterm.                                                                                                    |
| -cmddbx       | dbx-command     | The supplied program will be used in place of the default dbx<br>command when the -dbx option is used. The full pathname<br>must be supplied.                                                                                                    |
| -cmdladebug   | ladebug-command | The supplied program will be used in place of the default<br>ladebug command where the -ladebug option is used. The<br>full pathname must be supplied.                                                                                                    |
| -cmdxdbx      | xdbx-command    | The supplied program will be used in place of the default xdbx<br>command when the -xdbx option is used. The full pathname<br>must be supplied.                                                                                                    |
| -cmdqdb       | gdb-command     | The supplied program will be used in place of the default gdb<br>command when the -gdb option is used. The full pathname<br>must be supplied.                                                                                                    |
| -cmdxterm     | xterm-command   | The supplied program will be used in place of the default<br>xterm command when the -xterm option is used. The full<br>pathname must be supplied.                                                                                                    |
| -cmdrsh       | rsh-command     | The dmpirun program invokes /usr/bin/rsh to create<br>remote processes. Use the -cmdrsh option to select a different<br>command to use. The full pathname must be supplied.                                                                                                    |
| -cmddmpirun   | dmpi-command    | dmpirun invokes a copy of itself on each host.<br>The default is /usr/bin/dmpirun. Use the<br>- cmddmpirun option to select a different location for the<br>command.                                                                                                    |
| -display      | x-display       | The X display on which to use xterm or a debugger.                                                                                                    |
| -ump key      | ump-key         | The ump key option is used to generate unique identifiers for<br>Memory Channel regions used by applications. If you want to<br>run more than one application, each application must have a<br>unique key. When you execute dmpirun, a pseudo-random<br>key is chosen by default unless the environment variable<br>UMP_KEY is set. If you specify keys using the ump key<br>option, they must be at least 4000 keys apart. |
| -ump bufs     | ump_buffer_size | Determines the size of a channel buffer. Default of 128K or the<br>environment variable UMP BUFS.                                                                                                    |

**Table 3–1 Compaq MPI Command Line Options**

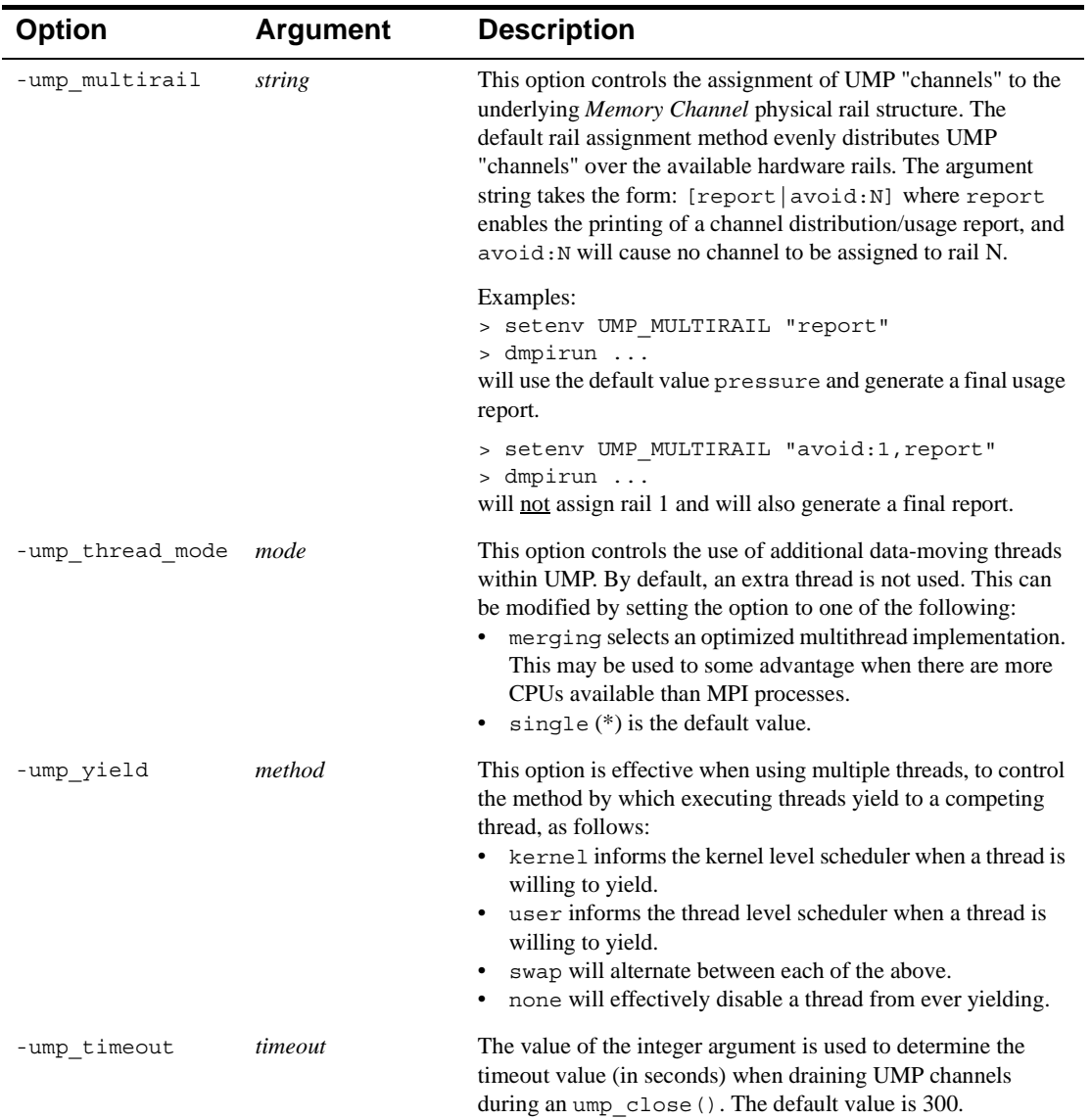

#### **Table 3–1 Compaq MPI Command Line Options**

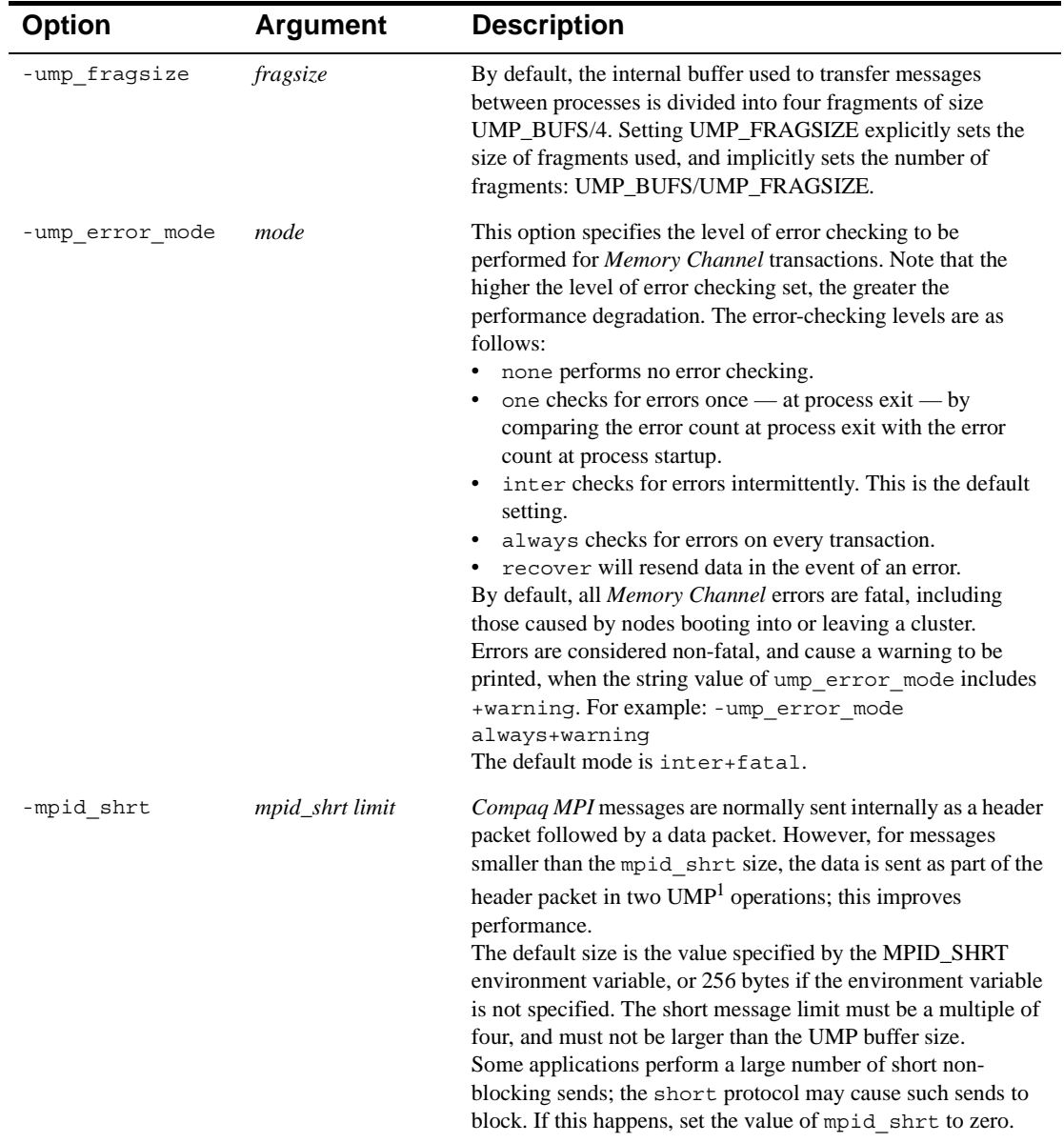

# **Table 3–1 Compaq MPI Command Line Options**

| <b>Option</b> | <b>Argument</b> | <b>Description</b>                                                                                                    |
|---------------|-----------------|----------------------------------------------------------------------------------------------------|
| -mpid_tiny    | mpid_tiny limit | Compaq MPI messages are normally sent internally as a header<br>packet followed by a data packet. However, for messages<br>smaller than the mpid tiny size, the data is sent as part of the<br>header packet using a single UMP operation; this improves<br>performance.<br>The default size is the value specified by the MPID_TINY<br>environment variable, or 64 bytes if the environment variable<br>is not specified. The value specified must be a multiple of 4,<br>less than or equal to 64, and greater than zero.<br>In some circumstances the tiny protocol can lead to the UMP<br>channel becoming clogged up, which causes non-blocking sends<br>to block. If this happens, set the value of mpid tiny to zero. |
| -block        |                 | Along with -cyclic and -random, -block is used to select<br>the process layout when the -hf option is used.<br>-block is the default. The processes are spread across the<br>hosts with a block distribution. For example, with two hosts<br>and four processes, Ranks 0 and 1 will be on the first host, with<br>Ranks 2 and 3 on the second. The processes are spread evenly<br>across the host, but no account is taken of the number of<br>processors on each host.                                                                                                    |
| -cyclic       |                 | Along with -block and -random, -cyclic is used to select<br>the process layout when the -hf option is used. In a -cyclic<br>distribution, the processes are located in round-robin fashion.<br>For example, with two hosts and four processes, Ranks 0 and 2<br>will be on the first host, with Ranks 1 and 3 on the second. The<br>processes are spread evenly across the host, but no account is<br>taken of the number of processors on each host.                                                                                                    |
| -random       |                 | Along with -block and -cyclic, -random is used to select<br>the process layout when the -hf option is used. In a -random<br>distribution, processes are placed at random on hosts. The<br>processes are spread evenly across the host, but no account is<br>taken of the number of processors on each host.                                                                                                    |
| -pf           | file            | In place of a command line application specification, a file<br>containing the required application processes can be provided.<br>Section 3.4 describes the format of this file. The -pf option<br>should not be used with the -np or -hf options, or a command<br>line executable.                                                                                                    |

**Table 3–1 Compaq MPI Command Line Options**

1 UMP is the communication layer used by *Compaq MPI*. This release includes support for multiple rails.

#### **3.3 Compaq MPI Environment Variables**

#### <span id="page-22-0"></span>**3.3 Compaq MPI Environment Variables**

All of the command line options for dmpirun (see [Section](#page-17-0) 3.2, page 3–2) have environment variable counterparts. If you wish to use a non-default value that will not change frequently, set the environment variable to avoid using the command line option. For example, if you would prefer to use ssh instead of rsh, set the DMPI\_CMDRSH environment variable, instead of specifying the -cmdrsh option every time.

Table 3–2 on page 3–7 lists all of the environment variables used by *Compaq MPI*. The first column is the variable name; the second is the default value if the variable is unset; and the third column is the corresponding command line option, which takes priority over the environment variable.

| <b>Name</b>             | <b>Default</b>            | <b>Override Flag</b>                   |
|-------------------------|---------------------------|----------------------------------------|
| <b>DMPI_DIRECTORY</b>   | current working directory | -wdir                                  |
| <b>DMPI_HOSTFILE</b>    | none                      | -hf or -machinefile                    |
| <b>DMPI_PROCFILE</b>    | none                      | $-pf$                                  |
| <b>DMPI NP</b>          | $\mathbf{1}$              | $-np$                                  |
| <b>DMPI_UMPKEY</b>      | random                    | -ump key                               |
| <b>DMPI_UMPBUFS</b>     | 131072 (128K)             | -ump bufs                              |
| <b>DMPI MPIDSHRT</b>    | 256                       | -mpid shrt                             |
| <b>DMPI MPIDTINY</b>    | 64                        | -mpid tiny                             |
| <b>DMPI_DEBUG</b>       |                           | -dbx, -ladebuq, -xdbx,<br>-xterm, -qdb |
| <b>DMPI LAYOUT</b>      | block                     | -block, -cyclic, -random               |
| <b>DMPI LAYOUT SEED</b> | dmpirun process-id        | none                                   |
| <b>DMPI_SERVERPORT</b>  | $\overline{0}$            | none                                   |
| <b>DMPI CMDXTERM</b>    | /usr/bin/X11/xterm        | -cmdxterm                              |
| <b>DMPI_CMDRSH</b>      | /usr/bin/rsh              | -cmdrsh                                |
| <b>DMPI CMDDMPIRUN</b>  | /usr/bin/dmpirun          | -cmddmpirun                            |

**Table 3–2 Compaq MPI Environment Variables**

#### **3.3 Compaq MPI Environment Variables**

| <b>Name</b>            | <b>Default</b>            | <b>Override Flag</b> |
|------------------------|---------------------------|----------------------|
| <b>DMPI DIRECTORY</b>  | current working directory | -wdir                |
| DMPI CMDDBX            | /usr/bin/dbx              | -cmddbx              |
| DMPI CMDXDBX           | /usr/local/bin/X11/xdbx   | -cmdxdbx             |
| <b>DMPI CMDLADEBUG</b> | /usr/bin/ladebuq          | -cmdladebuq          |
| <b>DMPI CMDGDB</b>     | /usr/local/bin/qdb        | -cmdqdb              |
| UMP MULTIRAIL          | pressure                  | -ump multirail       |
| UMP THREAD MODE        | single                    | -ump thread mode     |
| UMP YIELD              | swap                      | -ump yield           |
| <b>UMP TIMEOUT</b>     | 300                       | -ump timeout         |
| <b>UMP FRAGSIZE</b>    | 32768 (32K)               | -ump fragsize        |
| UMP ERROR MODE         | inter                     | -ump error mode      |

**Table 3–2 Compaq MPI Environment Variables**

Notes:

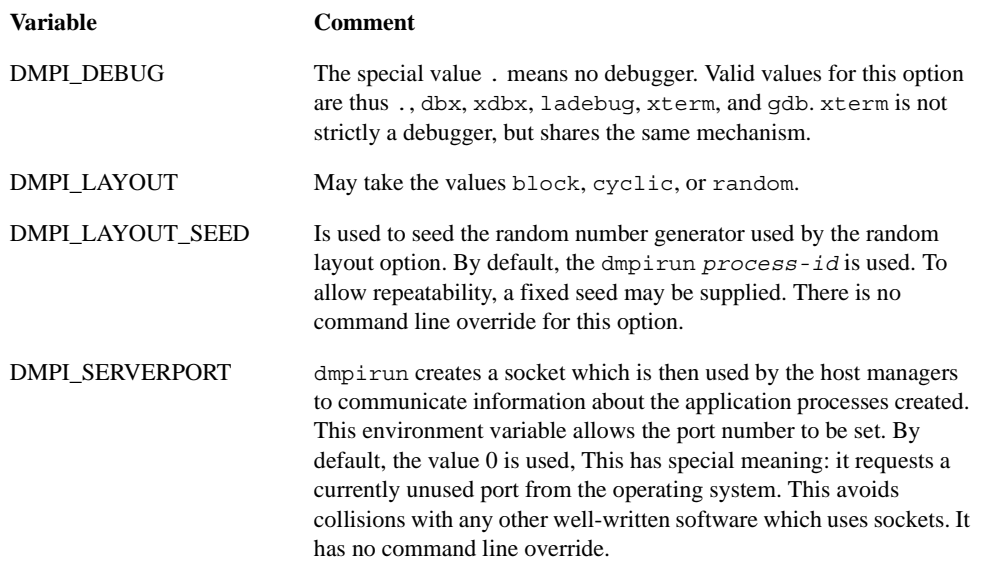

#### **3.4 Process File Format**

#### <span id="page-24-0"></span>**3.4 Process File Format**

The new -pf option allows you to specify more complex application layouts. In particular, it allows you to use multiple executables within one application. This section describes the file that must be used with the -pf option.

The file consists of one or more lines of the following format:

number hostname[:path] executable [arguments]

[...] indicates optional features.

Each component has the following meaning:.

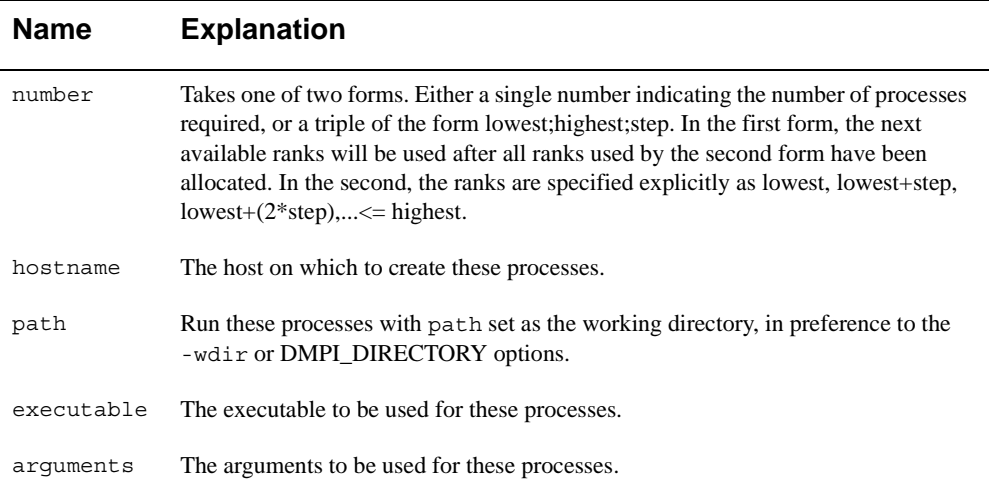

All explicit ranks will be assigned first, then any gaps will be filled with the remaining processes in the order in which they are declared in the process file. Overlapping ranks or missing ranks will result in an error being reported.

The following examples illustrate common cases:

**Example 1:** An uneven block distribution

```
3 black a.out -x 1
4 white a.out -x 1
2 brown a.out -x 1
3 green a.out -x 1
```
The result will be Ranks 0–2 on black, Ranks3–6 on white, Ranks 7–8 on brown, and Ranks 9–11 on green.

#### <span id="page-25-0"></span>**3.5 TotalView Support**

**Example 2:** A non-SPMD (Single Process Multiple Data) application

- 1 black master
- 7 black slave

Rank 0 will be an instance of master, Ranks 1–7 will be instances of slave.

**Example 3:** A cyclic distribution

 $0;15;4$  black a.out -y 0  $1;15;4$  white a.out -y 0  $2;15;4$  brown a.out -y 0  $3;15;4$  green a.out -y 0

Ranks 0,4,8,14 will be on black; Ranks 1,5,8,13 on white; Ranks 2,6,10,14 on brown; and Ranks 3,7,11,15 on green.

**Example 4:** Setting some ranks explicitly

0;0;1 black source 7;7;1 black sink 6 black worker

Rank 0 will be an instance of source, Rank 7 will be an instance of sink. The remainder, Ranks 1–6, will be instances of worker.

#### **3.5 TotalView Support**

This version of *Compaq MPI* is compatible with the Dolphin Interconnect Solutions' TotalView debugger, Version 3.7.7 and later. It is used with TotalView in the following way:

\$ **totalview dmpirun -a** *dmpirun\_arguments*

where *dmpirun* arguments are the command line arguments you wish to give to dmpirun.

For example,

\$ **totalview dmpirun -a -np 2 a.out 0 1**

The use of TotalView in combination with any other debug option, including xterm, is not permitted. See the TotalView documentation for usage details.

# **4 Profiling and Tracing**

<span id="page-26-0"></span>This chapter describes profiling and how to produce a log of calls to MPI routines and then view the log. It also describes tracing and how to trace MPI calls. The chapter consists of the following sections:

- **•** Introducing Profiling
- **•** [Introducing](#page-29-0) Tracing

# **4.1 Introducing Profiling**

*Compaq MPI* includes modified versions of the profiling library and Upshot viewer that come with the MPICH kit. You can use the profiling library to produce a log of calls to *Compaq MPI* routines. This records the start and end time of each call and other message information. You can then use Upshot to view, search, and scroll the log.

#### **4.1.1 Differences between Compaq MPI and MPICH Profiling Libraries**

The *Compaq MPI* profiling library differs from the MPICH profiling library in the following ways:

- **•** Library code is modified to eliminate many of the unaligned access warnings on Alpha systems
- **•** Time resolution is improved from approximately 1 millisecond to approximately 1 microsecond
- **•** The *Compaq MPI* profiling library works with the MPI Fortran API
- **•** Message sent/received events are generated for MPI\_Waitall, MPI\_Waitany, MPI\_Waitsome, MPI\_Testall, MPI\_Testany and MPI\_Testsome

#### <span id="page-27-0"></span>**4.1 Introducing Profiling**

#### **4.1.2 Differences between Compaq MPI and MPICH Upshot**

The *Compaq MPI* version of Upshot differs from the MPICH version in the following ways:

- **•** Faster loading of log files
- **•** Additional zoom controls
- **•** Additional search capability
- **•** Additional popup window with event, state, and message details
- **•** Additional links from non-blocking events to the wait, test, or cancel that terminates the request

#### **4.1.3 Logging Calls to Compaq MPI Routines**

To use the profiling libraries to log calls, follow these steps:

- 1. Compile your code in the normal way.
- 2. Link to the profiling libraries instead of the normal MPI library.

```
For example, for C programs, enter:
$ cc -o myprog.log myprog.c -llmpi -lpmpi -lmpi -lrt -pthread
For example, for Fortran programs, enter:
$ f77 -o myprog.log myprog.f -lfmpi -llmpi -lpmpi -lmpi -lrt
-pthread
```
3. Run the program and it produces a log file called *executablename*\_profile.log, where *executablename* is the name of the program.

#### **4.1.4 Viewing the Log using Upshot**

To use the *Compaq MPI* version of Upshot, follow these steps:

1. To start Upshot, enter the following command: \$ **upshot**

A window appears with an entry field, and Select Logfile, Setup, Options and Quit buttons.

#### **4.1 Introducing Profiling**

2. Enter the full name of the log file or use the Select Logfile button to select the log file name from the file browser window.

For example, **/usr/examples/mpi/ping\_mpi\_profile.log**

3. Click on the Setup button.

A small window appears while the file is loading. When the file is loaded, the timeline window is displayed.

The features of this window and the actions you can perform are described here:

- There are a number of buttons at the top of the timeline window:
	- a. Horizontal Zoom In/Out: Zooms in or out to display more or less detailed information. Instead of using the Horizontal Zoom In button, you can select the region you want to see by using MB3 on a timeline or on either of the two scales at the bottom of the window. When you click MB3 on a timeline, a yellow vertical line appears at that point. This is used as the zoom point for the zoom buttons. You will notice that a red line appears as you move the mouse. This indicates the area you wish to zoom in on.
	- b. Vertical Zoom In/Out: Zooms in or out to display more or less detailed information.
	- c. Detailed Zoom: allows you to define the time for the process you wish to view and the factor for displaying it.
	- d. Reset: restores the window to the state it was in when the log was loaded.
	- e. Print: prints the contents of the window to file.
	- f. Find: opens a window where you can search for events. You can search for specific event types in specific timelines, or you can search for the next or previous event of any type as a handy scrolling mechanism.
	- g. Close: closes the timeline window.
- **•** The timeline window shows one line per process (numbered vertically), with events and states on each line.
- **•** The routines used by the program are placed beneath the buttons at the top of the window and above the processes. Clicking on a routine causes a window to appear that displays a histogram of state durations for the routine.

#### <span id="page-29-0"></span>**4.2 Introducing Tracing**

- **•** The black arrow indicates a message sent from the process at the tail of the arrow to the process at the head of the arrow. You can press MB1 when the cursor is over the arrow to display details about that message, for example, message size, source, destination ranks.
- **•** The yellow arrows indicate the duration of non-blocking requests. Nonblocking MPI communications use 'requests' that are typically initiated by a non-blocking send or receive, such as MPI\_Isend or MPI\_Irecv, and are usually terminated by a wait or test call.

Messages sent or received this way are logged as though they are sent or received by the terminating wait or test call. Yellow arrows on a timeline indicate the start and end of a request and go from the send or receive call that initiated the request to the test, wait, or cancel call that ends the request.

**•** You can scroll the timeline area using the scroll bars or by moving the mouse cursor over the timeline while holding down MB2.

## **4.2 Introducing Tracing**

You can use the tracing library to send, to the standard output, information describing each of the MPI calls executed in the program.

The information consists of:

- **•** A trace line containing the rank in MPI\_COMM\_WORLD of the calling process
- **•** A trace line indicating the call has completed

Most send and receive routines indicate the value of count, tag, and partner (destination for send, source for receives).

#### **4.2.1 Tracing MPI Calls**

To use the tracing library to print trace lines for MPI calls, follow these steps:

- 1. Compile your code in the normal way.
- 2. Link to the tracing library instead of the normal MPI library. For example, for C programs, enter:

```
$ cc -04 -o myprog.log myprog.c -ltmpi -lpmpi -lmpi -lrt -pthread
```
For example, for Fortran programs, enter: \$ **f77 -o myprog.log myprog.f -lfmpi -ltmpi -lpmpi -lmpi -lrt -pthread**

3. Run the program and the trace lines are produced.

# **5 Troubleshooting**

<span id="page-30-0"></span>This chapter describes a problem that might occur when you are running *Compaq MPI* and how to solve it; and potential problems that may occur when *Compaq MPI* is terminating. It also provides contact information in case you wish to send comments or suggestions. The chapter consists of the following sections:

- **•** Problem Solving
- **•** Potential Problems when [Terminating](#page-31-0)
- **•** Contact [Information](#page-31-0)

## **5.1 Problem Solving**

Follow these steps if this message is displayed when you are running dmpirun: % dmpirun -np 2 cpi Permission denied:

- 1. Ensure that the . rhosts file in your home directory is set up correctly.
- 2. To change the protection to user read/write only, enter the following command: \$ **chmod og-rwx .rhosts**

For security reasons, only the owner of the . rhosts file should have read/write access.

3. Add one line to the . rhosts file for each host that you want to use, as follows: *host username*

For example, if your username is doe and you wish to use machines a.our.org and b.our.org, your .rhosts file should contain the following entries: **a.our.org doe b.our.org doe**

#### <span id="page-31-0"></span>**5.2 Potential Problems when Terminating**

# **5.2 Potential Problems when Terminating**

- 1. If your program does not terminate cleanly, IPC resources may not be freed. *Compaq MPI* will attempt to clean up IPC resources on all hosts if the program is aborted using Ctrl/C. However, if the *Compaq MPI* processes on a host exit normally, but without calling MPI\_ABORT or MPI\_FINALIZE, then *Compaq MPI* will not be aware of a problem and will not attempt to clean up.
- 2. When using some of the debuggers, dmpirun may write a temporary file which may not be deleted on termination.

The command mpiclean can be used to tidy up after abnormal terminations. This tidies up IPC resources and temporary files on the local host only.

**Note:**

The command mpiclean frees all IPC resources currently in use by the user, including the resources used by other programs started by this user. The mpiclean command should not be run by the root user.

## **5.3 Contact Information**

Please send your comments and suggestions regarding the software or the manual to Compaq.MPI@compaq.com

# **Index**

# **A**

Addresses, [5-2](#page-31-0) Arguments available, [3-2](#page-17-0)

# **C**

C programs compiling and linking, [2-1](#page-14-0) Compaq MPI compiling and linking, [2-1](#page-14-0) executing, [3-1](#page-16-0) executing with options, [3-2](#page-17-0) executing with two processes, [3-1](#page-16-0) installing, [1-1](#page-8-0) profiling, [4-1](#page-26-0) tracing, [4-1](#page-26-0) troubleshooting, [5-1](#page-30-0) verifying, [1-2](#page-9-0) Compaq MPI routines logging calls to, [4-2](#page-27-0) Compiling and linking C programs, [2-1](#page-14-0) Compaq MPI, [2-1](#page-14-0) Fortran programs, [2-1](#page-14-0) Compiling and linking C programs, [2-1](#page-14-0) Compiling and linking Fortran programs, [2-1](#page-14-0)

#### **E**

Environment Variables, [3-7](#page-22-0)

## **F**

Fortran programs compiling and linking, [2-1](#page-14-0)

#### **H**

Hardware requirements, [1-2](#page-9-0)

# **I**

Installation procedure, [1-1](#page-8-0) Installation requirements hardware, [1-2](#page-9-0) software, [1-2](#page-9-0)

#### **K**

Kit installing, [1-2](#page-9-0)

## **L**

library, [2-1](#page-14-0), [2-2](#page-15-0)

#### **M**

Make process include files and libraries, [2-1](#page-14-0) Memory Channel changing parameters, [1-5](#page-12-0) initializing machines for, [1-3](#page-10-0) using with Compaq MPI, [1-1](#page-8-0)

#### **O**

Options available, [3-2](#page-17-0)

#### **P**

Parameters changing Memory Channel, [1-5](#page-12-0) changing shared memory, [1-4](#page-11-0) changing virtual memory resources, [1-6](#page-13-0) Problem solving, [5-1](#page-30-0) Problems when terminating, [5-2](#page-31-0) Process File Format, [3-9](#page-24-0) Profiling introducing, [4-1](#page-26-0) libraries, [4-1](#page-26-0) logging calls to Compaq MPI routines, [4-2](#page-27-0) viewing log, [4-2](#page-27-0) Profiling library differences between Compaq MPI and MPICH, [4-1](#page-26-0) using to log calls to Compaq MPI routines, [4-2](#page-27-0)

# **S**

Shared memory changing parameters, [1-4](#page-11-0) increasing segment, [1-4](#page-11-0) using with Compaq MPI, [1-1](#page-8-0)

## **T**

Terminating potential problems, [5-2](#page-31-0) TotalView, debugging support, [3-10](#page-25-0) Trace lines printing, [4-4](#page-29-0) Tracing library using to print trace lines, [4-4](#page-29-0)

#### **U**

Upshot differences between Compaq MPI and MPICH, [4-2](#page-27-0) installing, [1-2](#page-9-0) using to view log, [4-2](#page-27-0) window, [4-2](#page-27-0)

## **V**

Virtual memory changing resources, [1-6](#page-13-0)